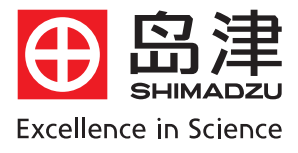

# 岛津气相色谱工作站 GCSolution软件基本操作

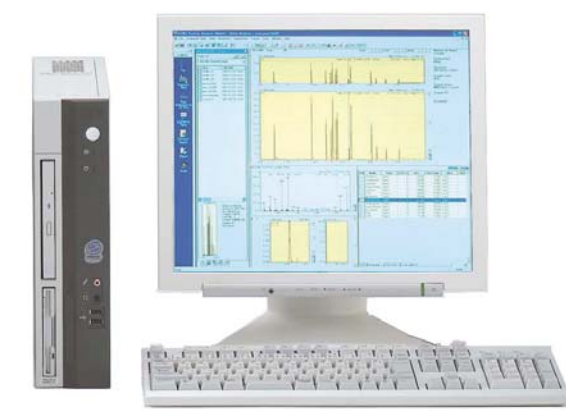

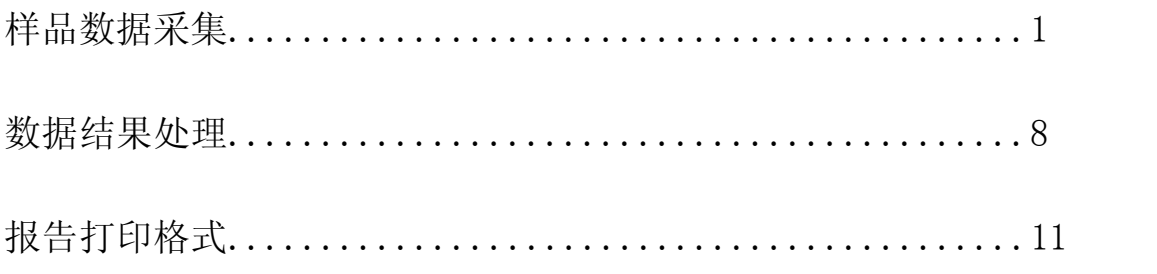

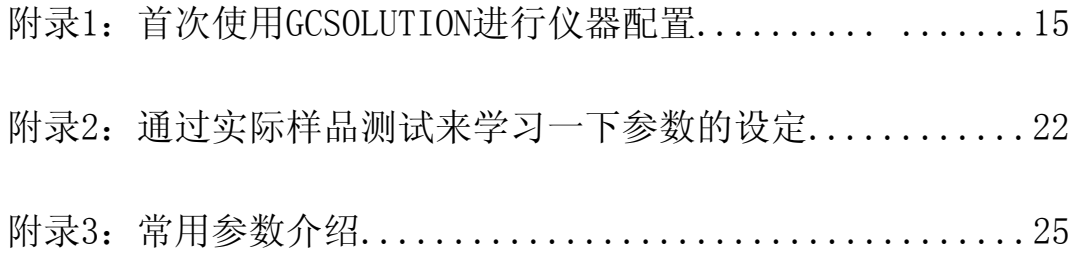

## 目录

### <span id="page-2-0"></span>一、GCSOLUTION使用GC单元分析样品和采集数据,开始<GC实时分析>应用。

- a. 打开所需气源,调到所需压力 He N2 气源输出压力一般调至 0.5MPa~0.9MPa H2 和空气气源输出压力一般调至 0.3MPa~0.5MPa
- b. 打开 GC 电源、打开电脑进入 Windows 操作系统,

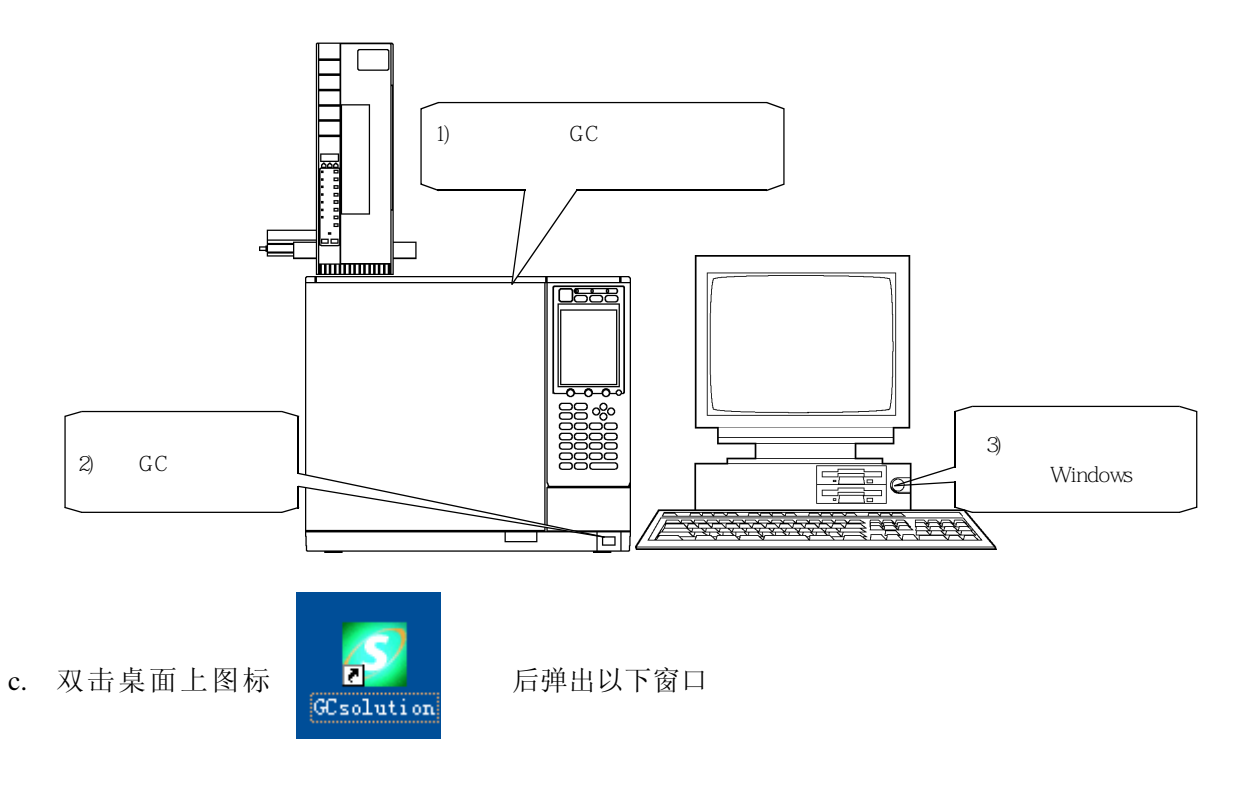

d. 双击 GC 所对应的图标

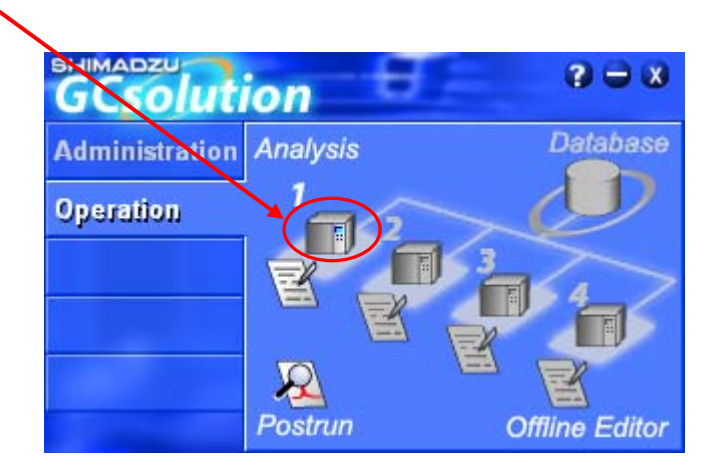

弹出 Login(登录)窗口

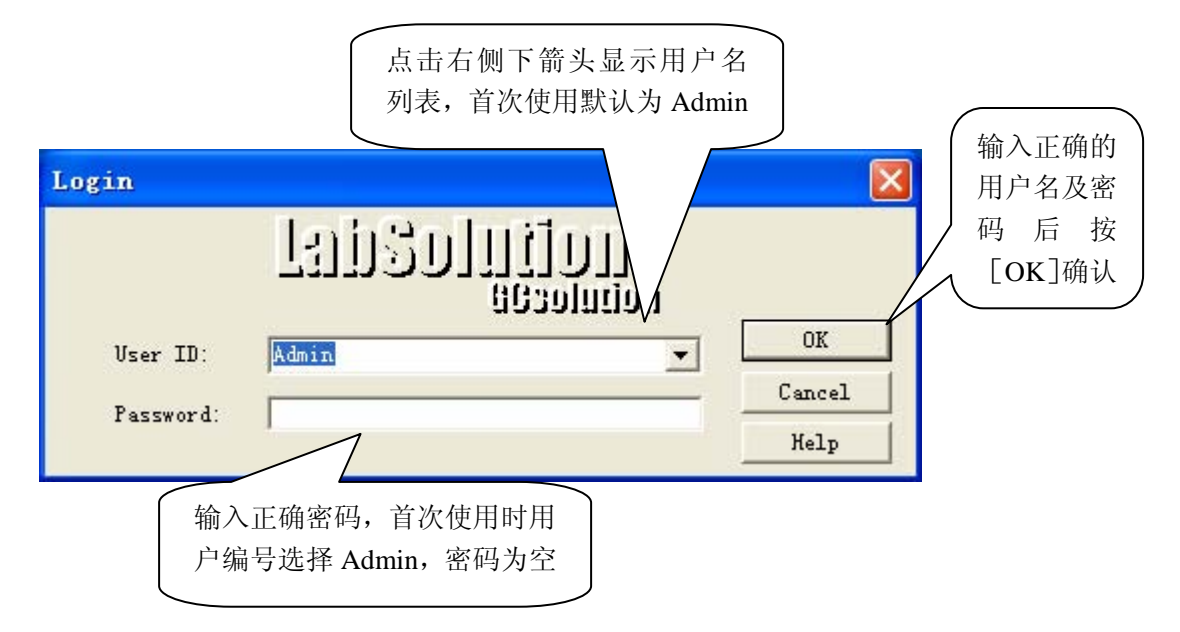

e. 在《登录》窗口中输入用户编号(User ID)及密码(Password)并确认

《登录》窗口确认后出现以下画面,同时听见 GC 发出"哔"的声音,表示工作站与 GC 联机正常

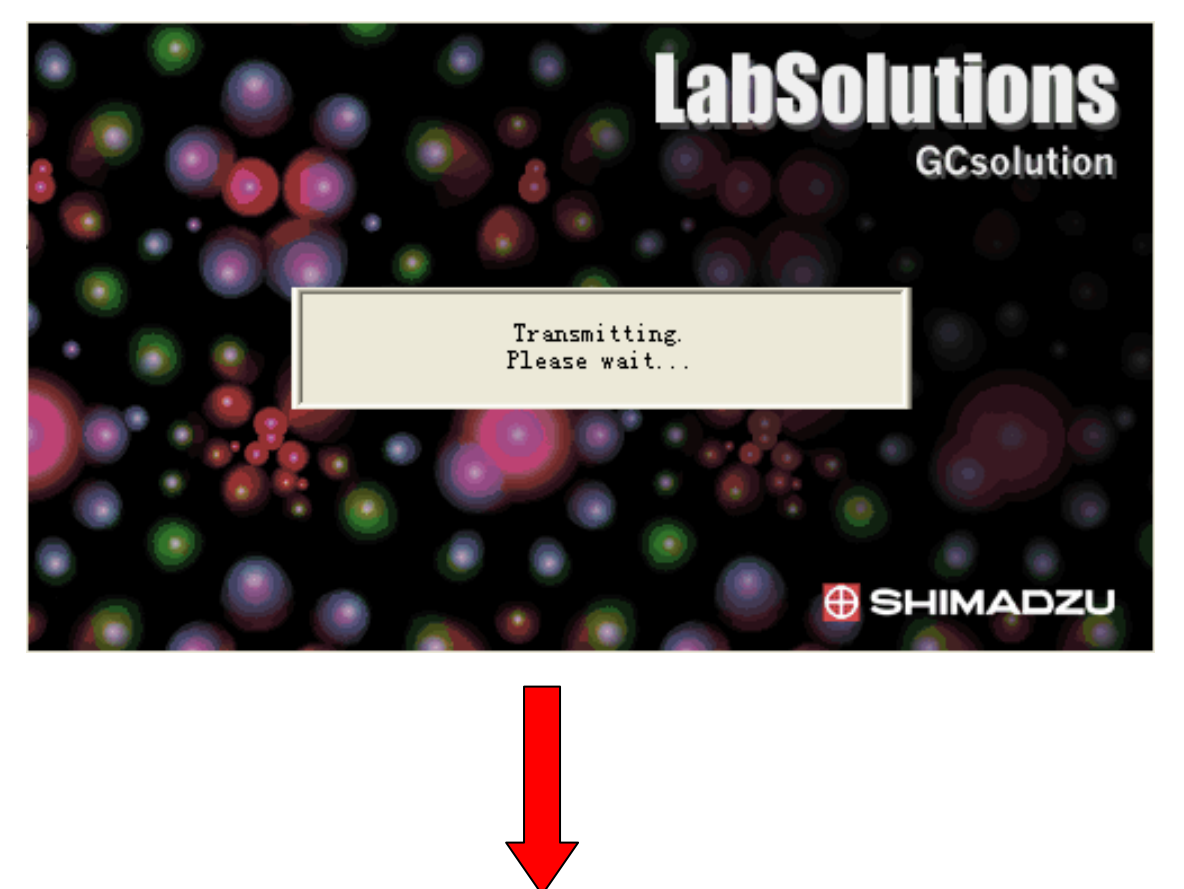

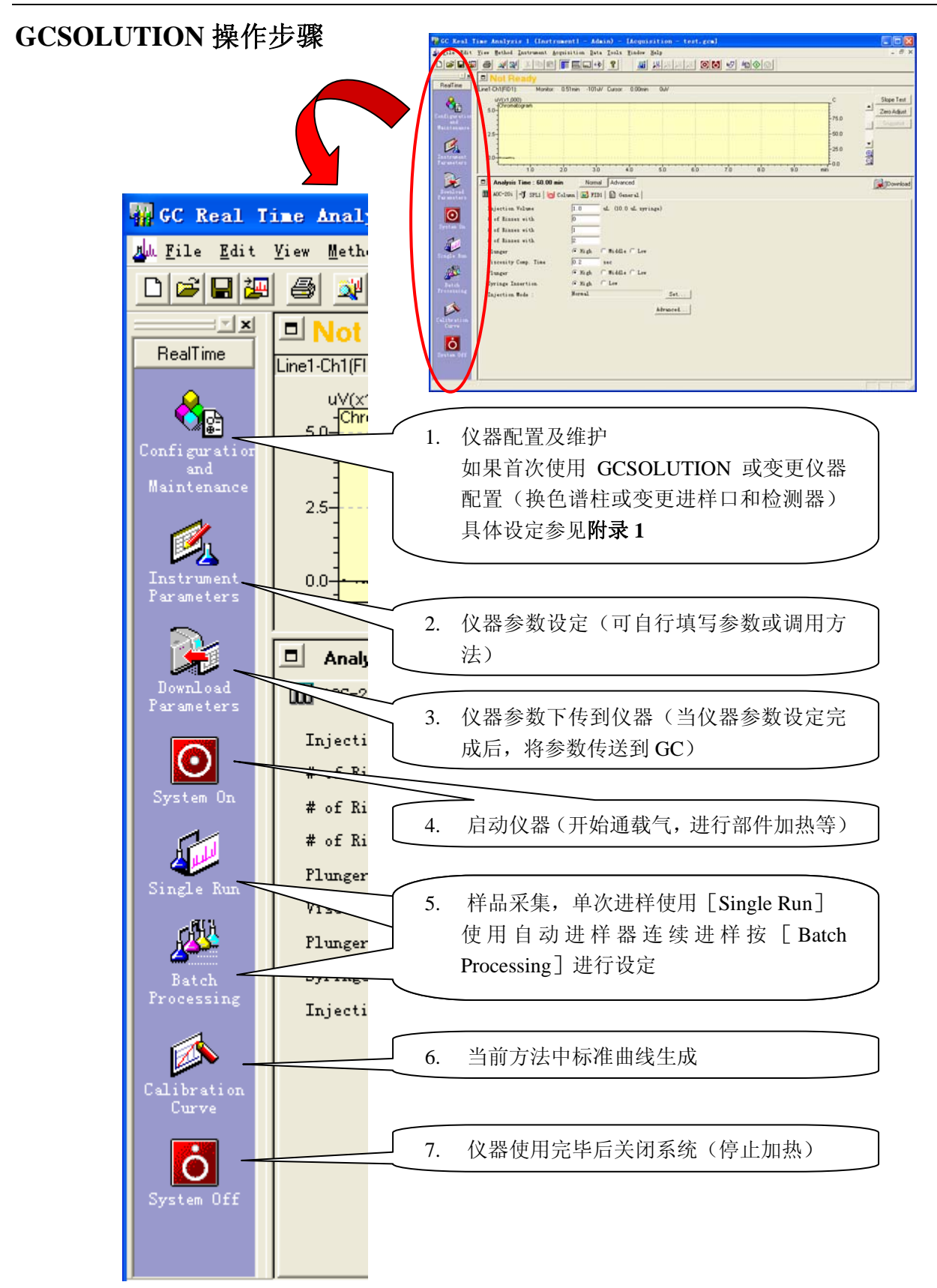

仪器参数设定(可自行填写参数或调用方法) 具体参数设定参看附录 **2**

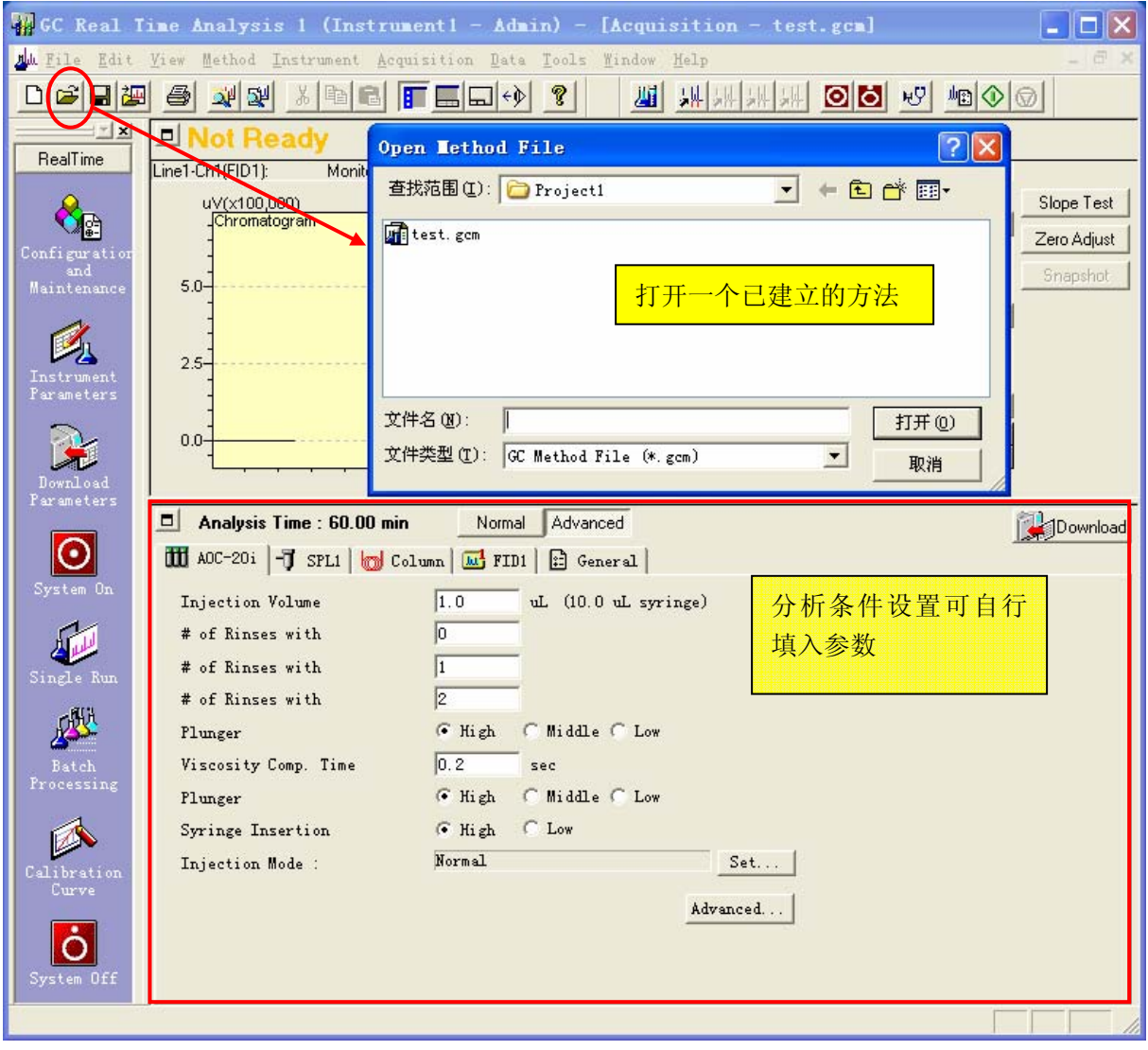

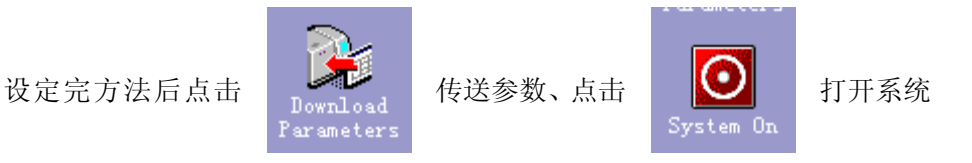

#### 样品登录(单次进样)

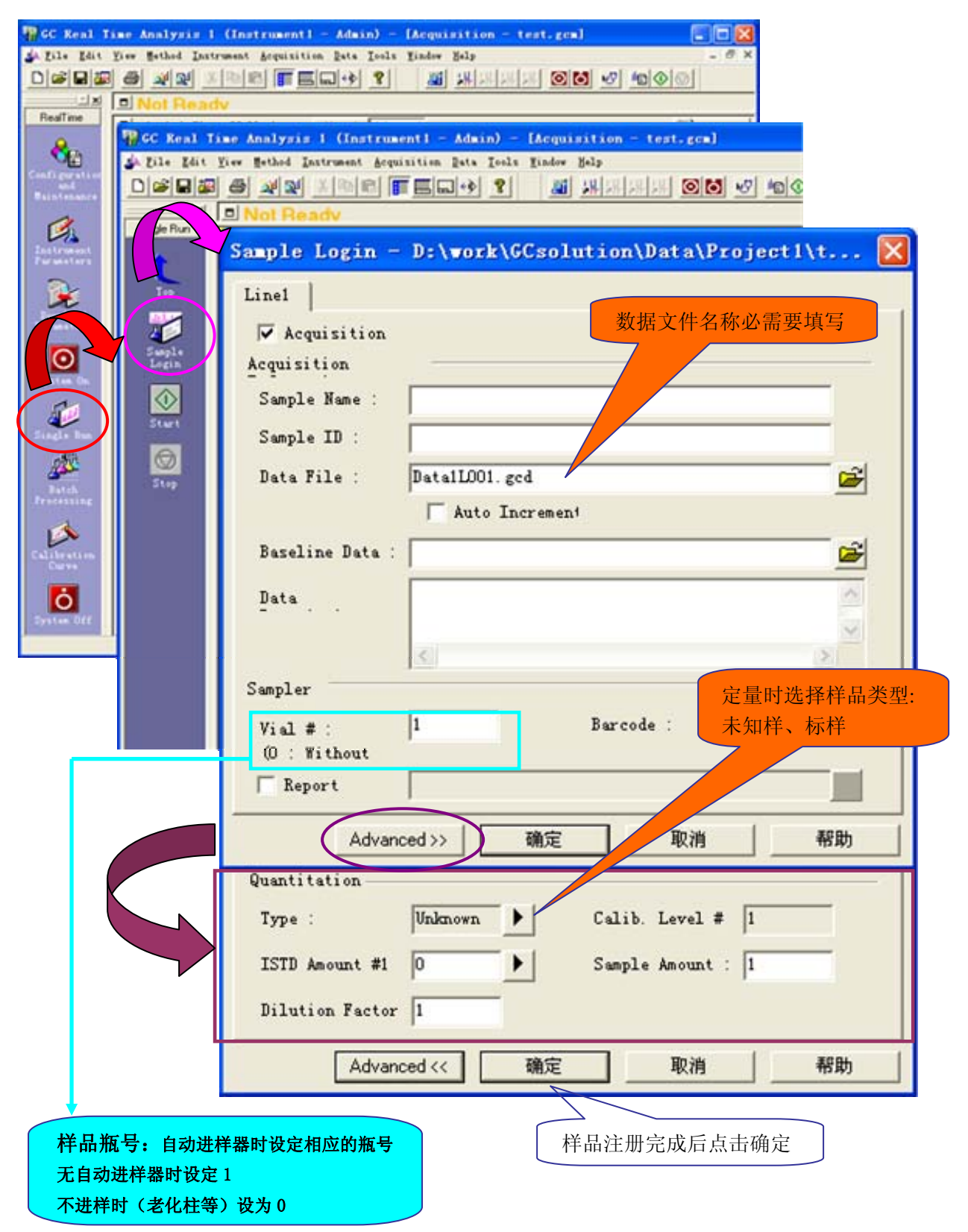

进样

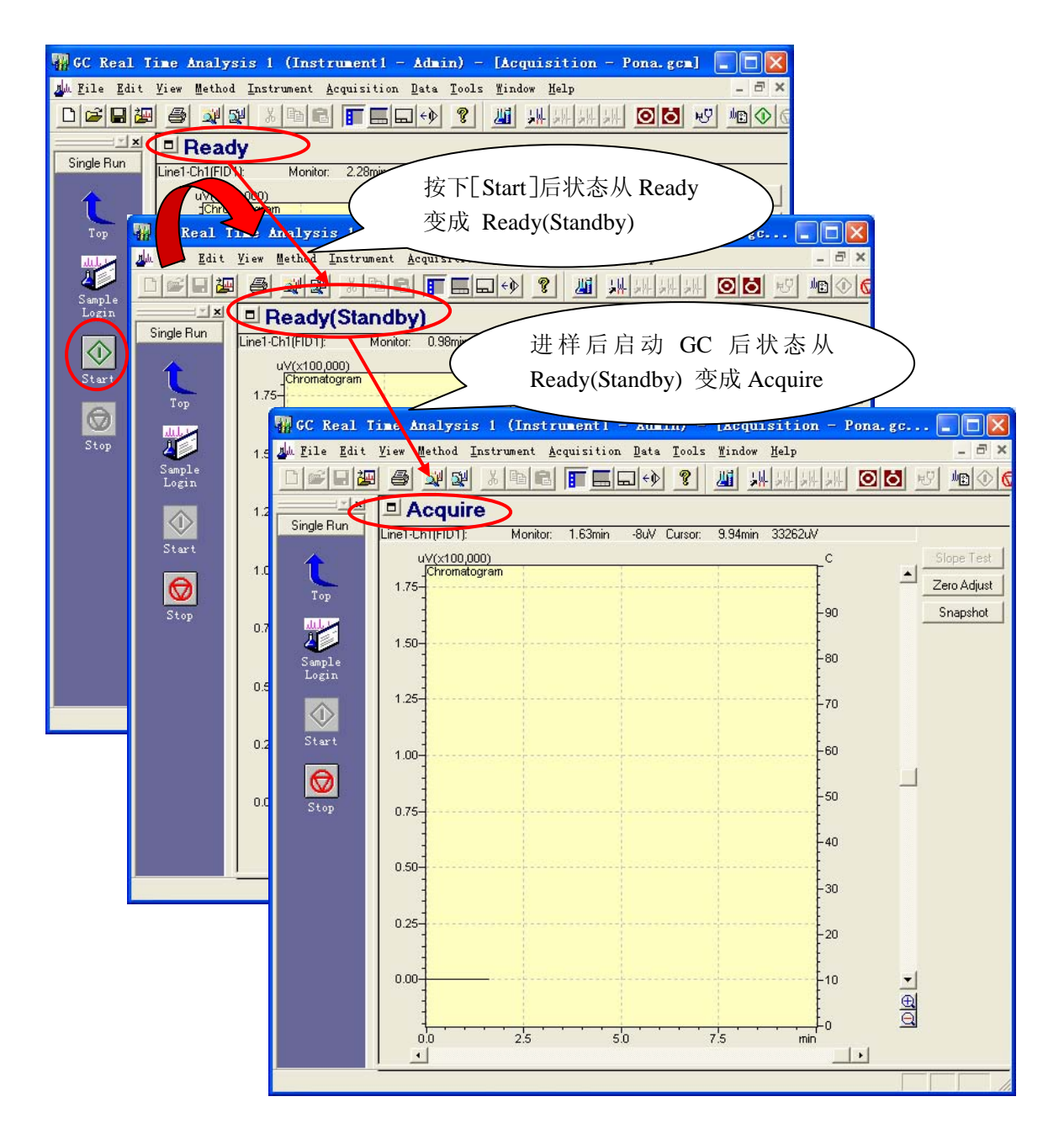

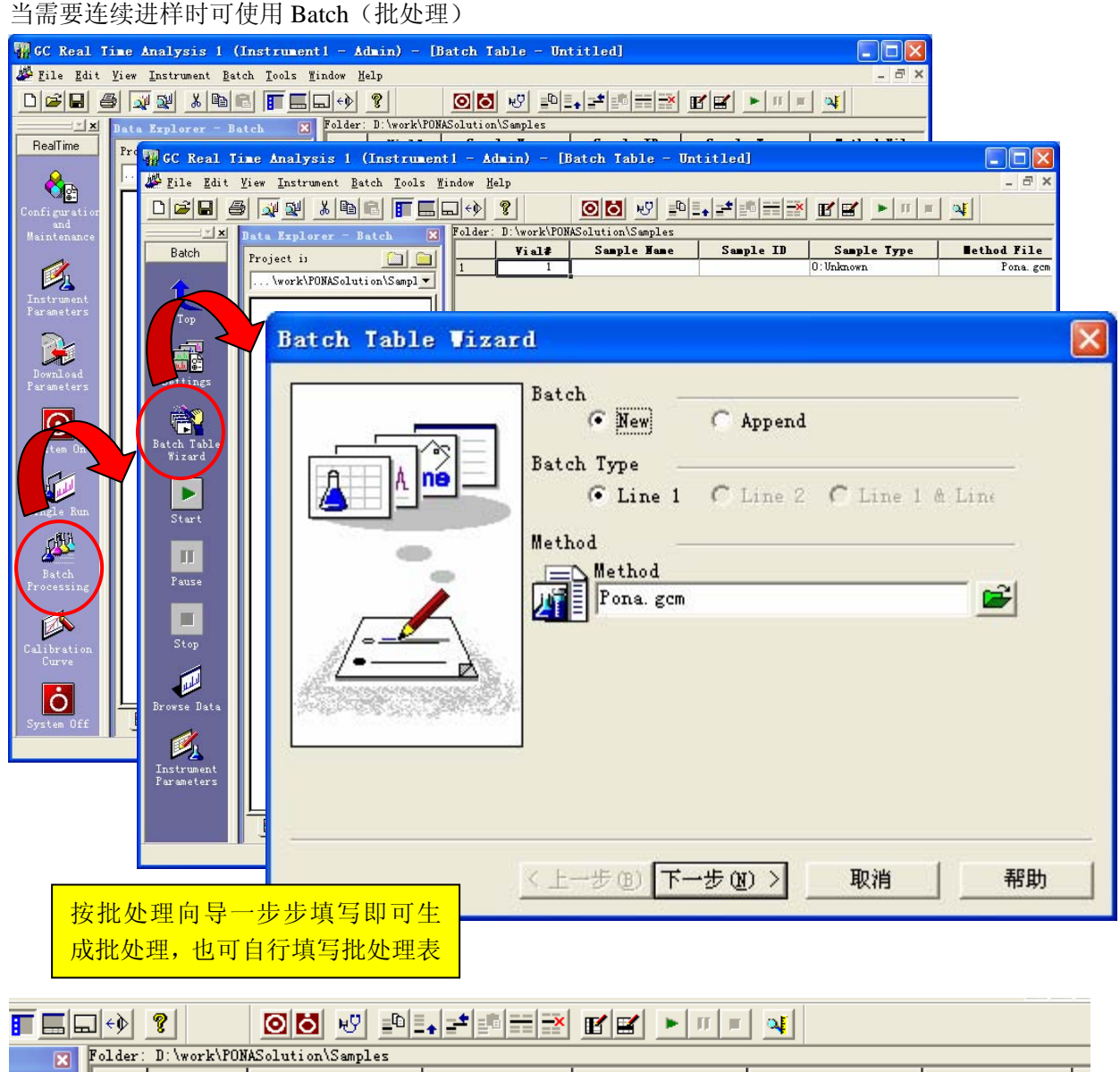

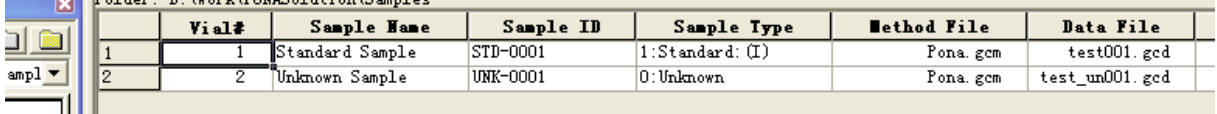

生成批处理表后按 → 执行批处理。 批处理的方式采集标样,可直接生成标准曲线,,亦可通 | Calibration | 过来生成标准曲线。

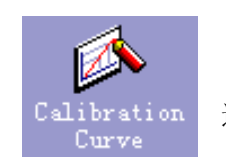

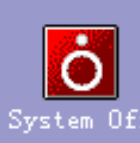

仪器使用完毕后可点 System Off 击关闭系统, 当所有部件低于 100℃时可关闭仪器电源及气源

### <span id="page-9-0"></span>二、GCSOLUTION中样品定量分析,开始<数据分析>应用。

#### 在Postrun中定量的操作步骤

在顺利启动气相色谱后,设定分析参数并分析待测试样,得到色谱图。对得到的色谱图 进行综合评价并调整分析参数(温度、流量、分流比)直到得到理想的色谱图。确定分析 条件, 在此条件下开始进行定量分析。定量分析步骤如下:

- (一)外标法定量(利用工作站中已存在的文件)
- 假如我们得到了理想的谱图如下所示(CALIB01.gcd)

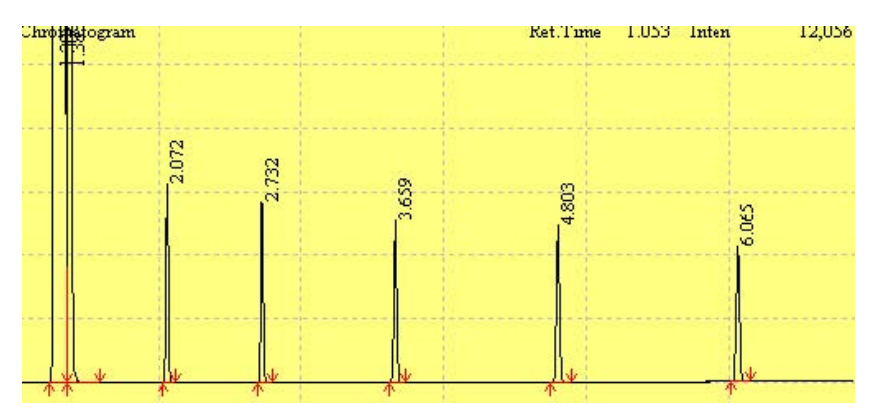

• 编辑定量方法

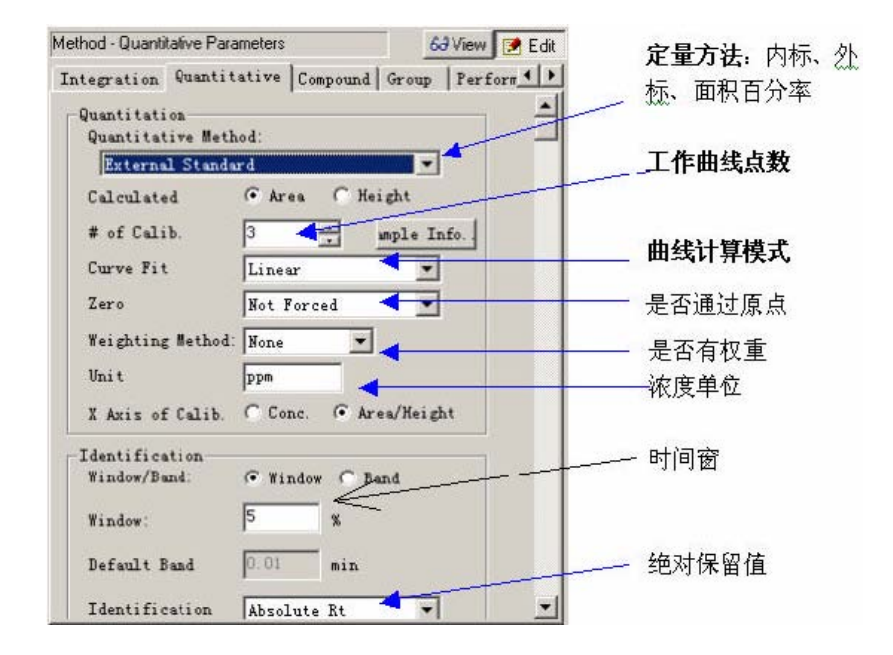

• 编辑组分表:在组分表中必须输入组分名、组分类型(目的物质、内标物质或参考 物质)、保留时间及相应的浓度四项内容,其他项目可以不输入。

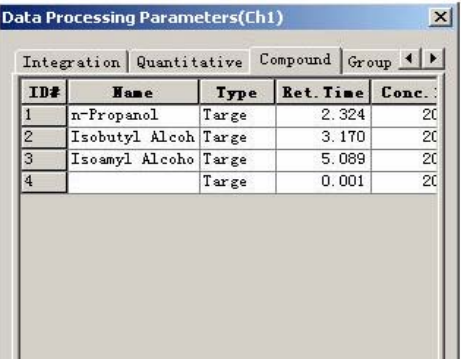

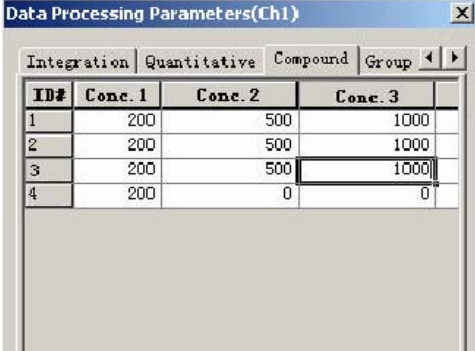

• 保存分析方法:编辑完定量参数和组分表,选择"方法文件另存为…… ",

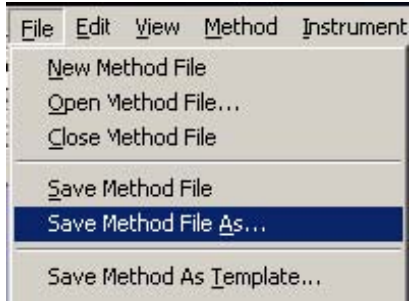

给方法命名,如:test.gcm。

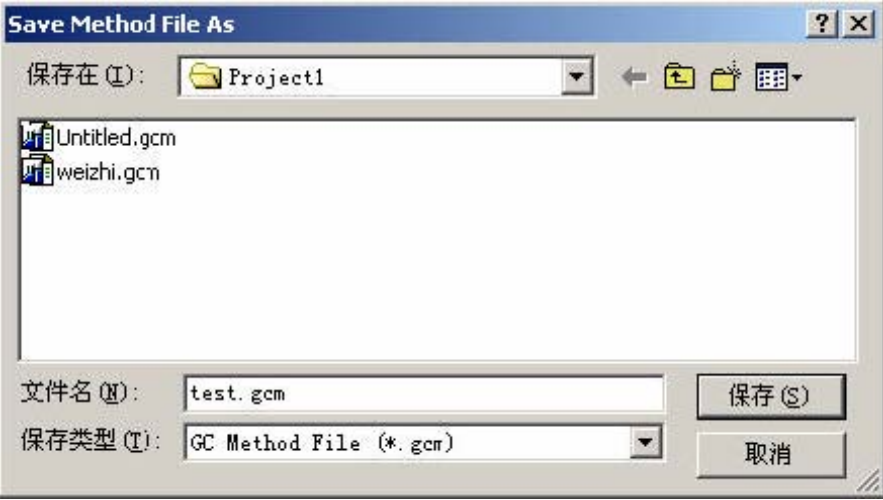

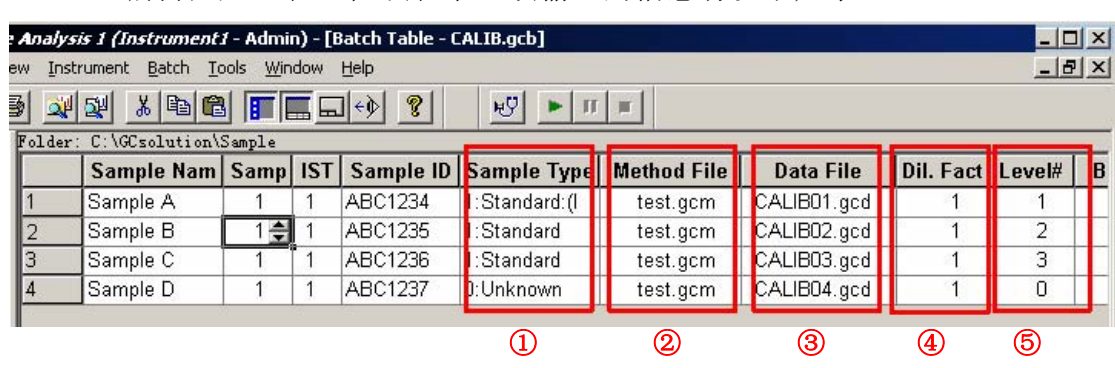

编辑批处理表: 在该表中必须输入的信息有以下几条:

① 样品类型(Sample Type):标准样品、未知样品或参考样品;标样为 standard,未知样为 Unknown。 Standard:(i 代表工作曲线第一点;

② 方法文件名:选择您建立的方法文件,test.gcm;

③ 数据文件名:您要存的数据文件名(实时分析)或已存在 的数据文件名(再解析)

- ④ 稀释因子:如无稀释时,选择 1;
- ⑤ 标样的级别:即该标样时工作曲线的第几个浓度点,未知 样为 0。
- 注: 6 中的数值不可大于方法中输入的曲线点数。

按 二 运行批处理表,分析或再解析完标样(数 据),保存方法,可以得到下列工作曲线,该曲线可以 在工作曲线标签页打开方法文件查看。

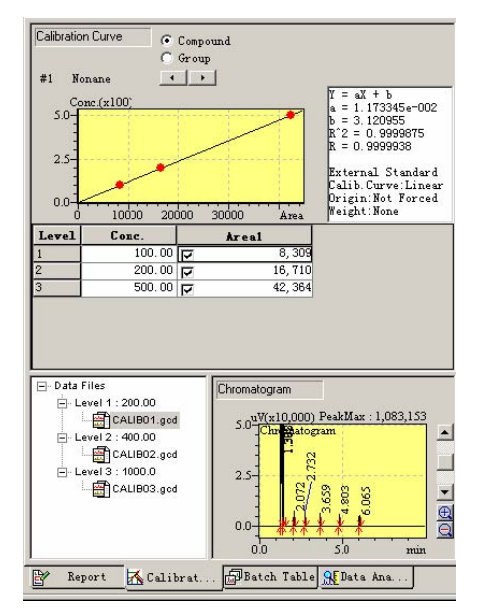

E

• 利用现有方法进行未知样 分析,直接得到定量结果 也可以在再解析窗口打开 已存在的数据文件,然后 加载所需要的方法文件, 即完成对该数据的再解 析。

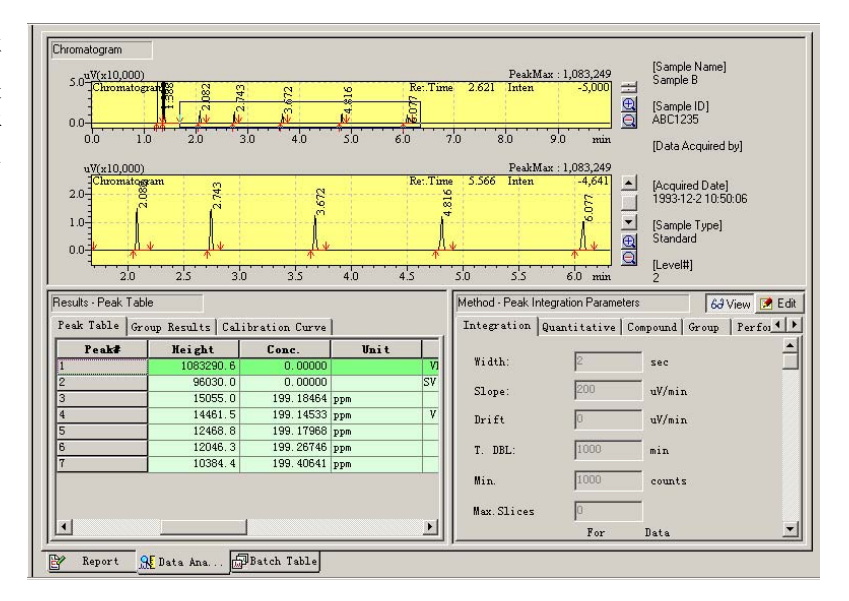

### <span id="page-12-0"></span>三、**GCSOLUTION** 中数据结果的打印

GCSOLUTION 中在 SAMPLE 中提供了各种报告格式供选用

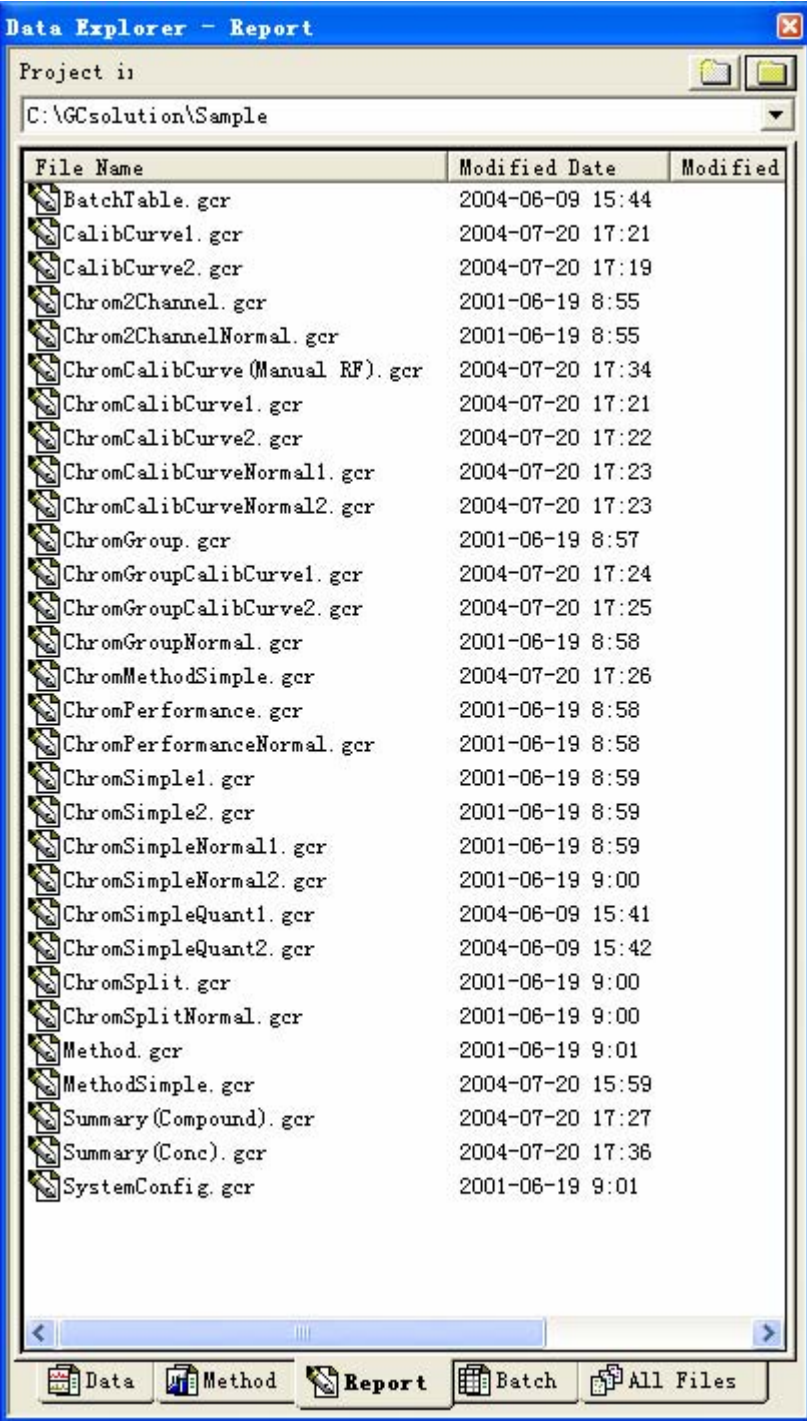

针对不同的要求,可打出不同的报告。 也可以自定义报告格式,操作类似于 Word。

岛津企业管理(中国)有限公司 第 **11** 页 共 **25** 页

1.在空白报告中加入项目

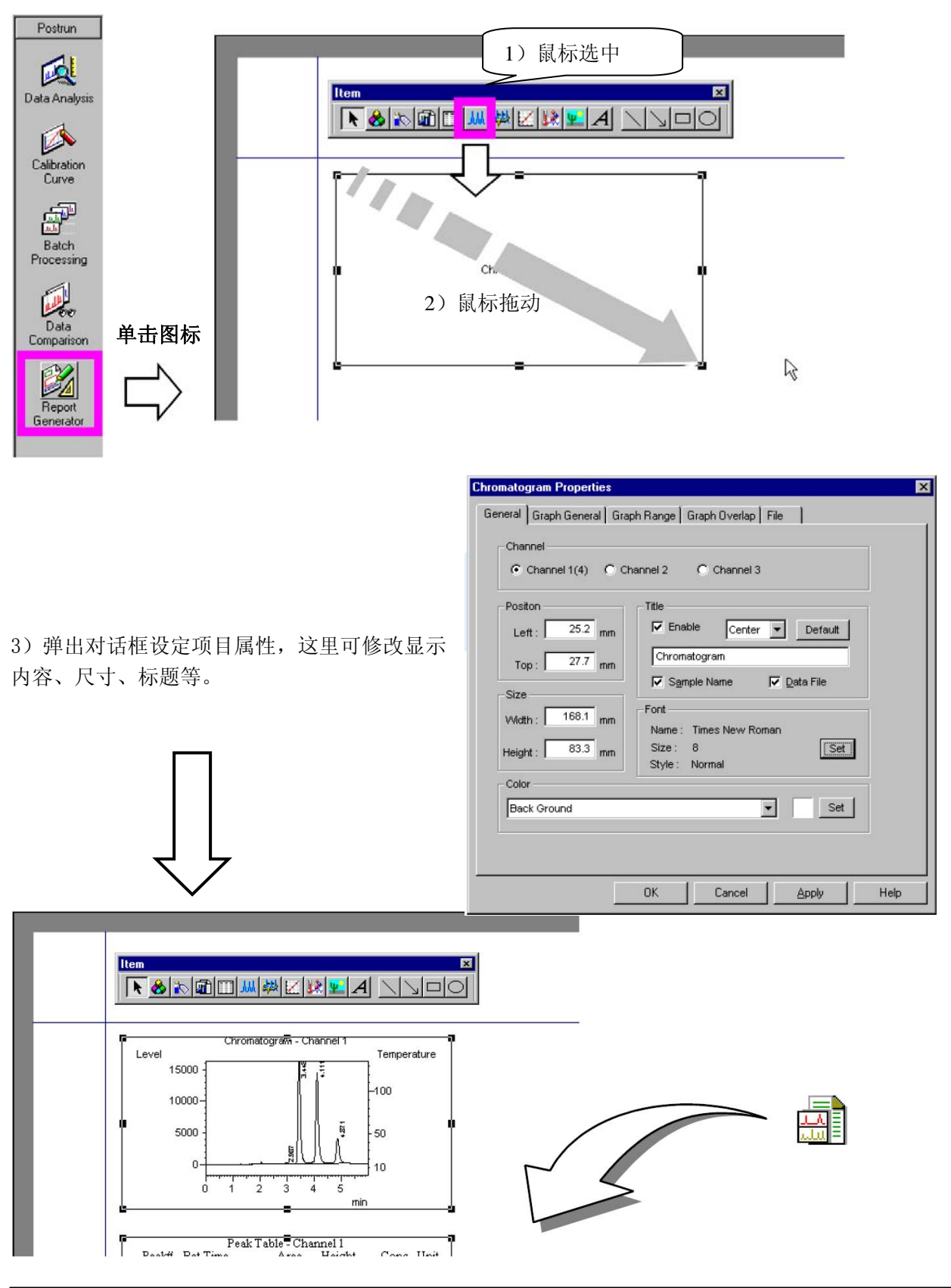

### 第 **12** 页 共 **25** 页岛津企业管理(中国)有限公司

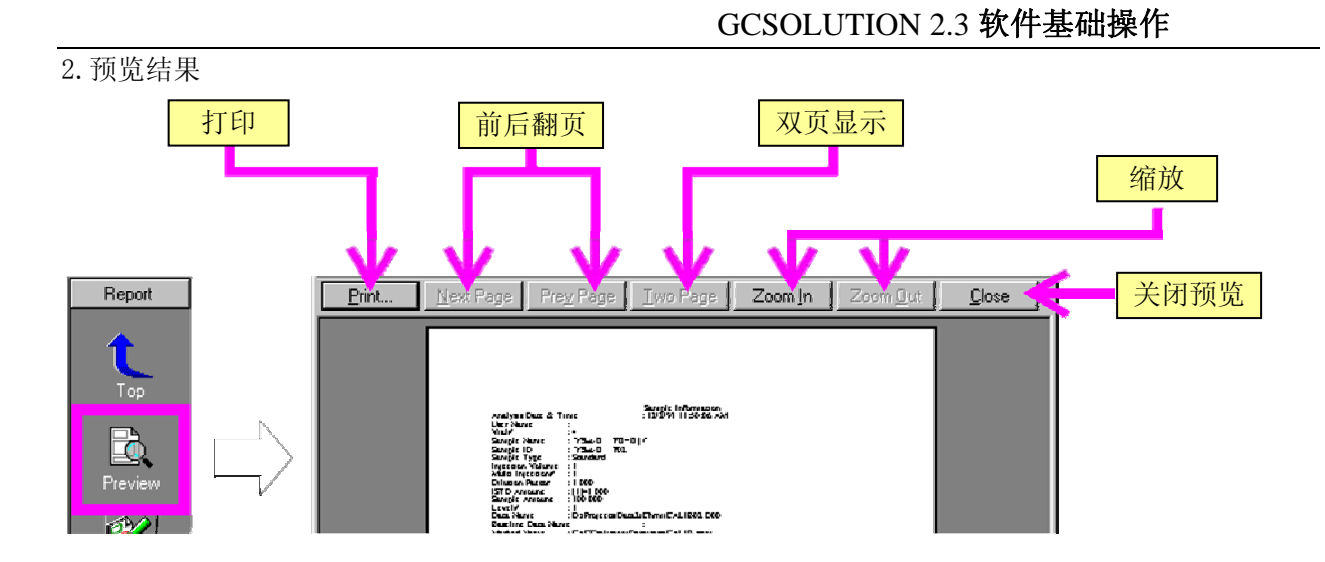

3.保存报告格式

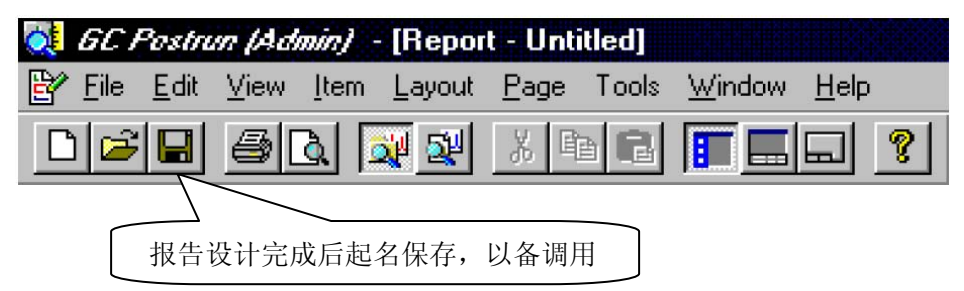

4.调整项目参数

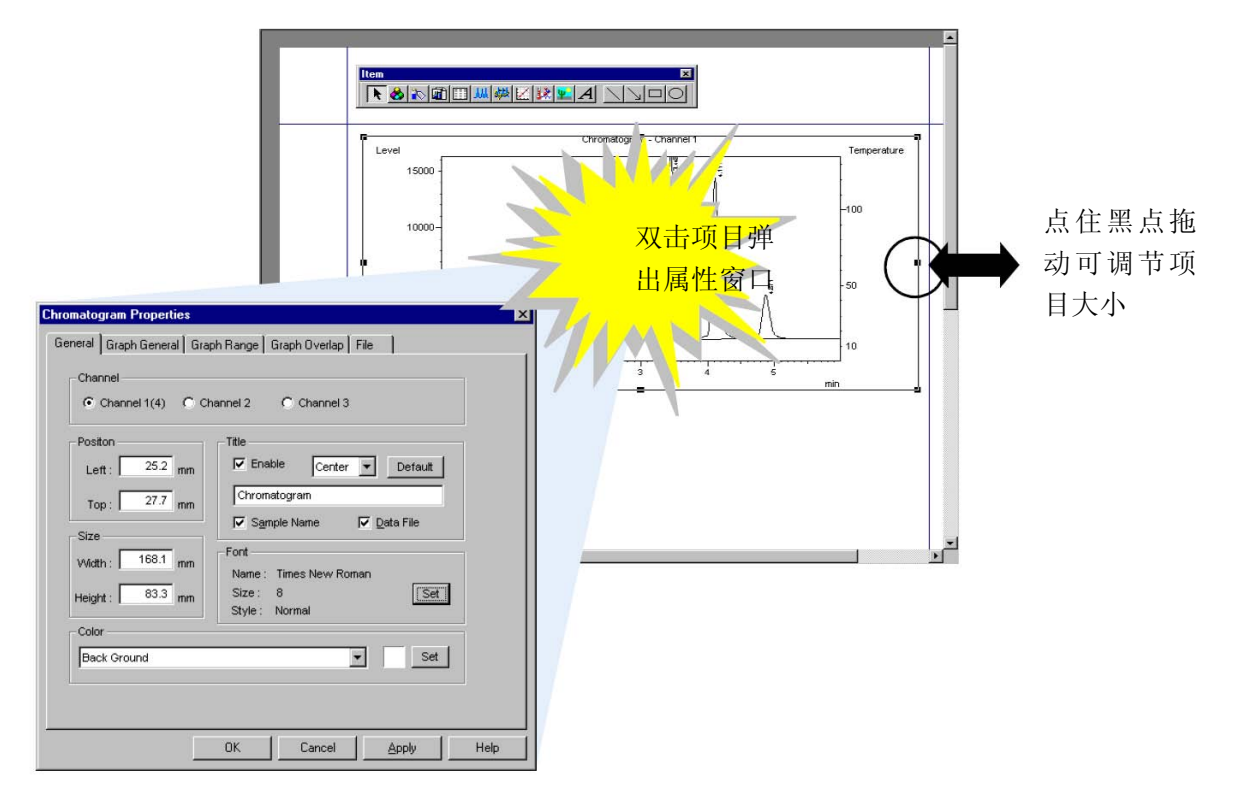

5.报告输出

A )在实时分析中样品登录时可设定是否打印报告及报告格式。

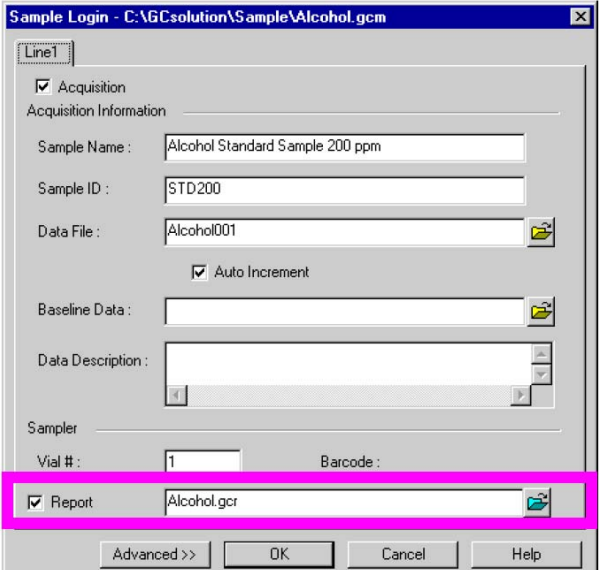

B )在批处理中也可设定是否打印报告及报告格式。

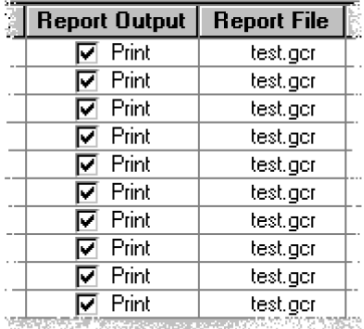

C )在数据处理中打印报告

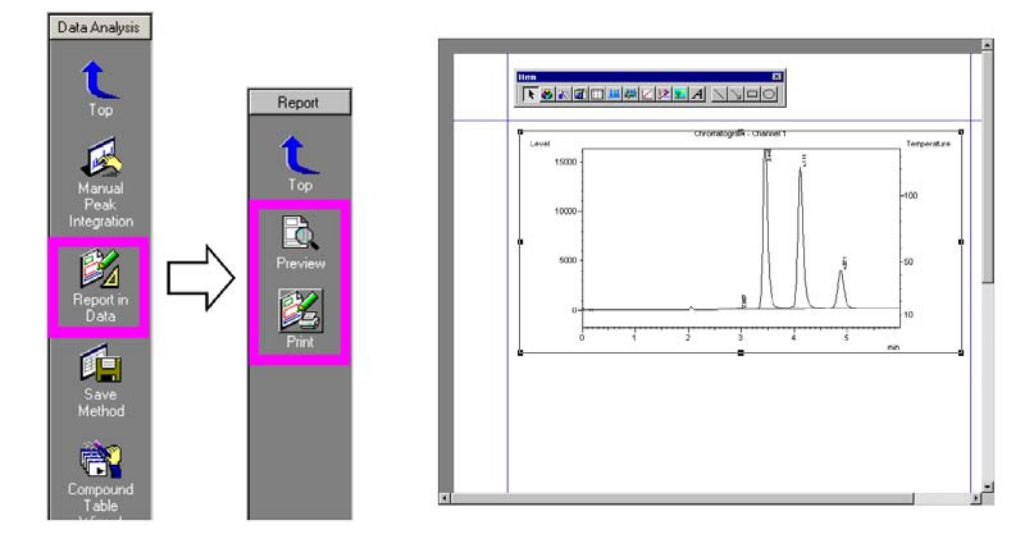

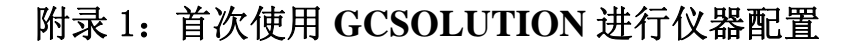

<span id="page-16-0"></span>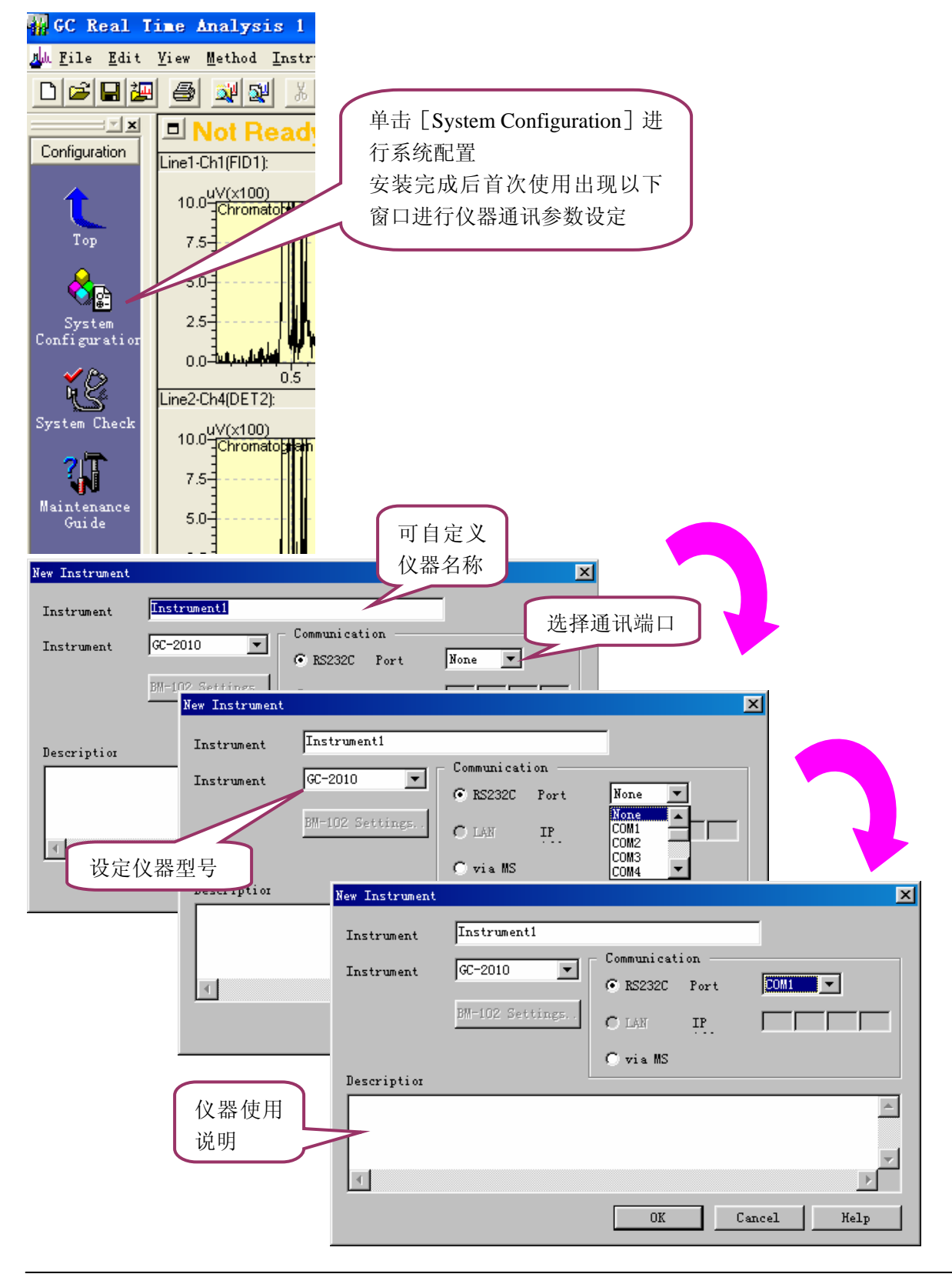

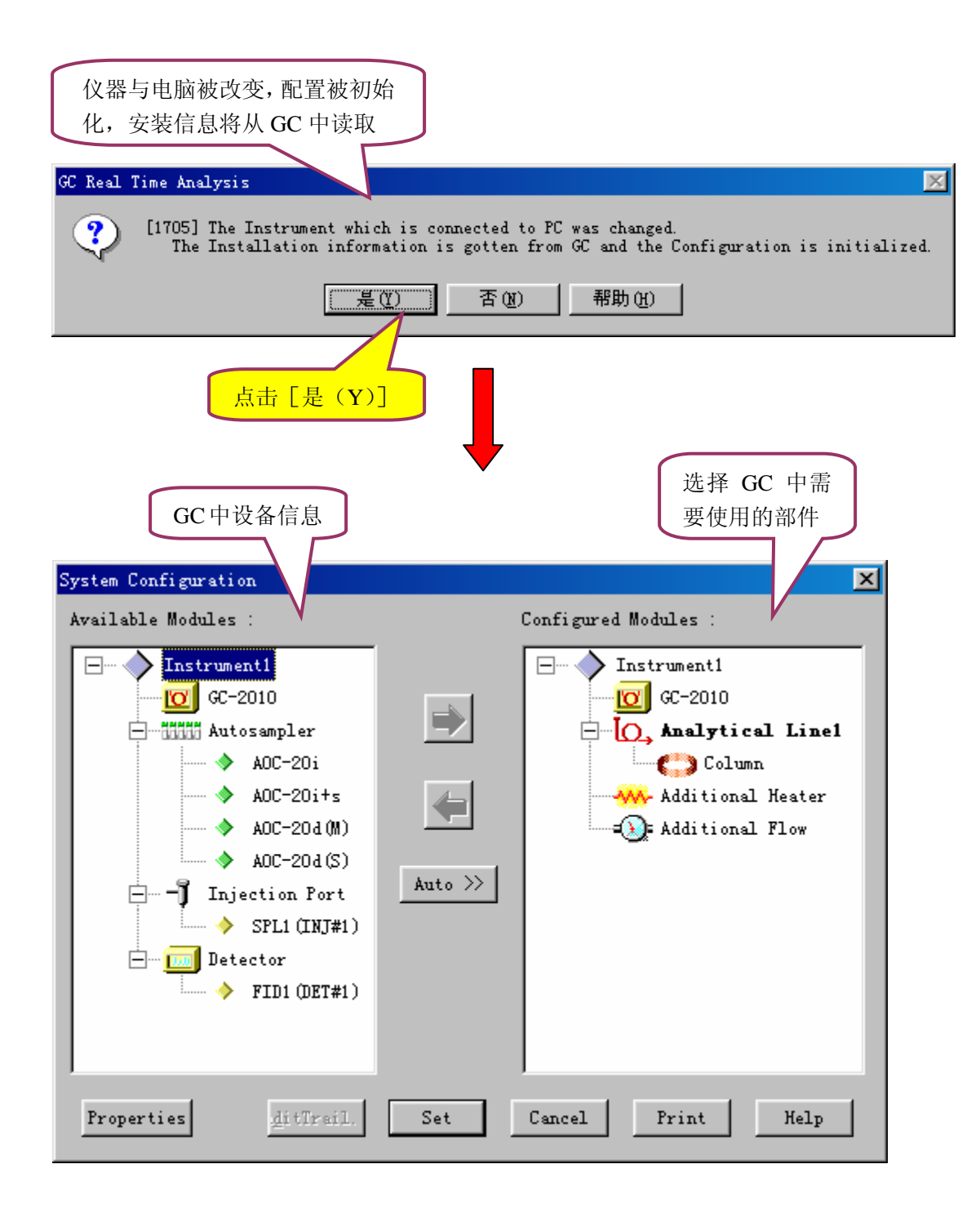

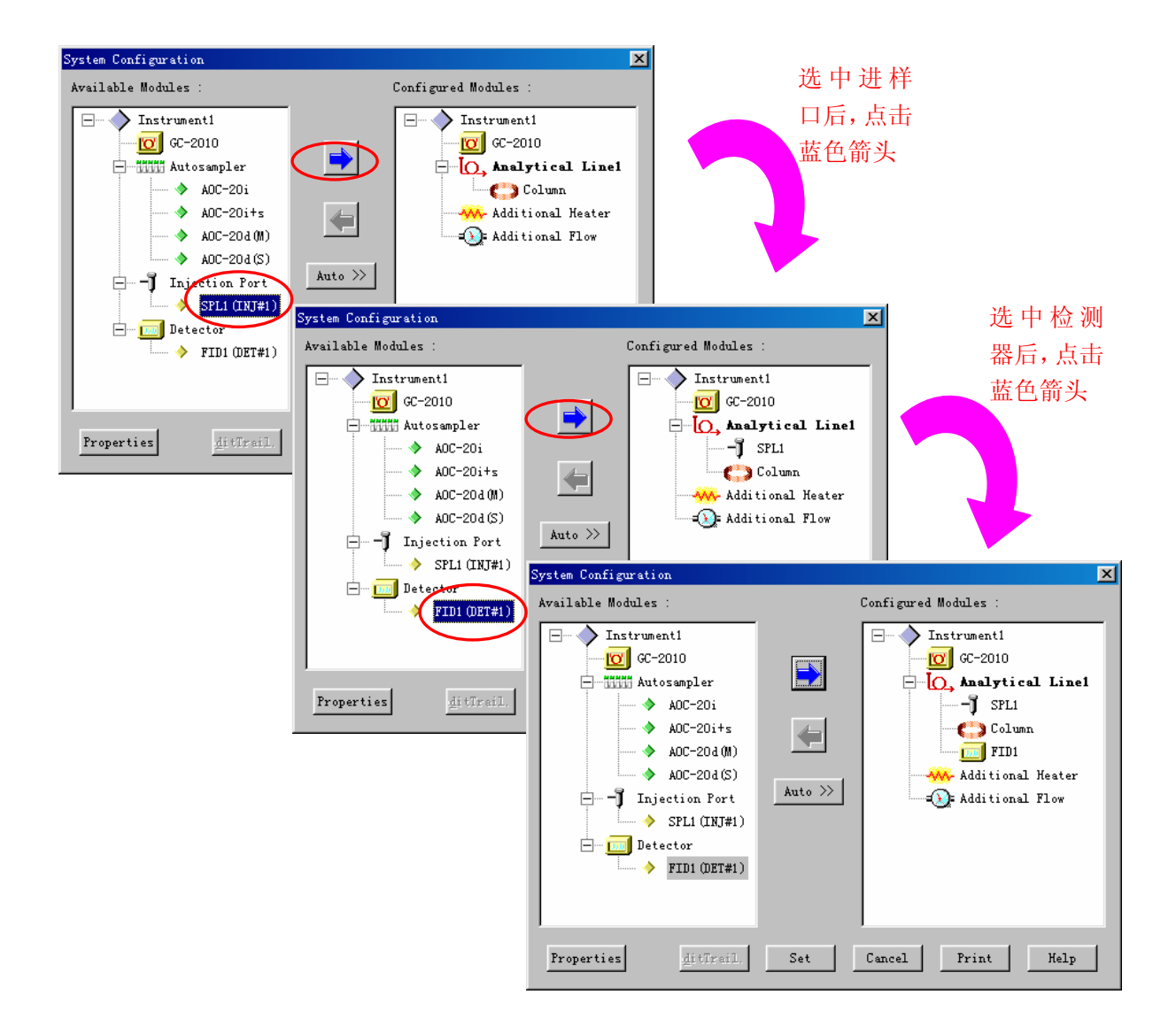

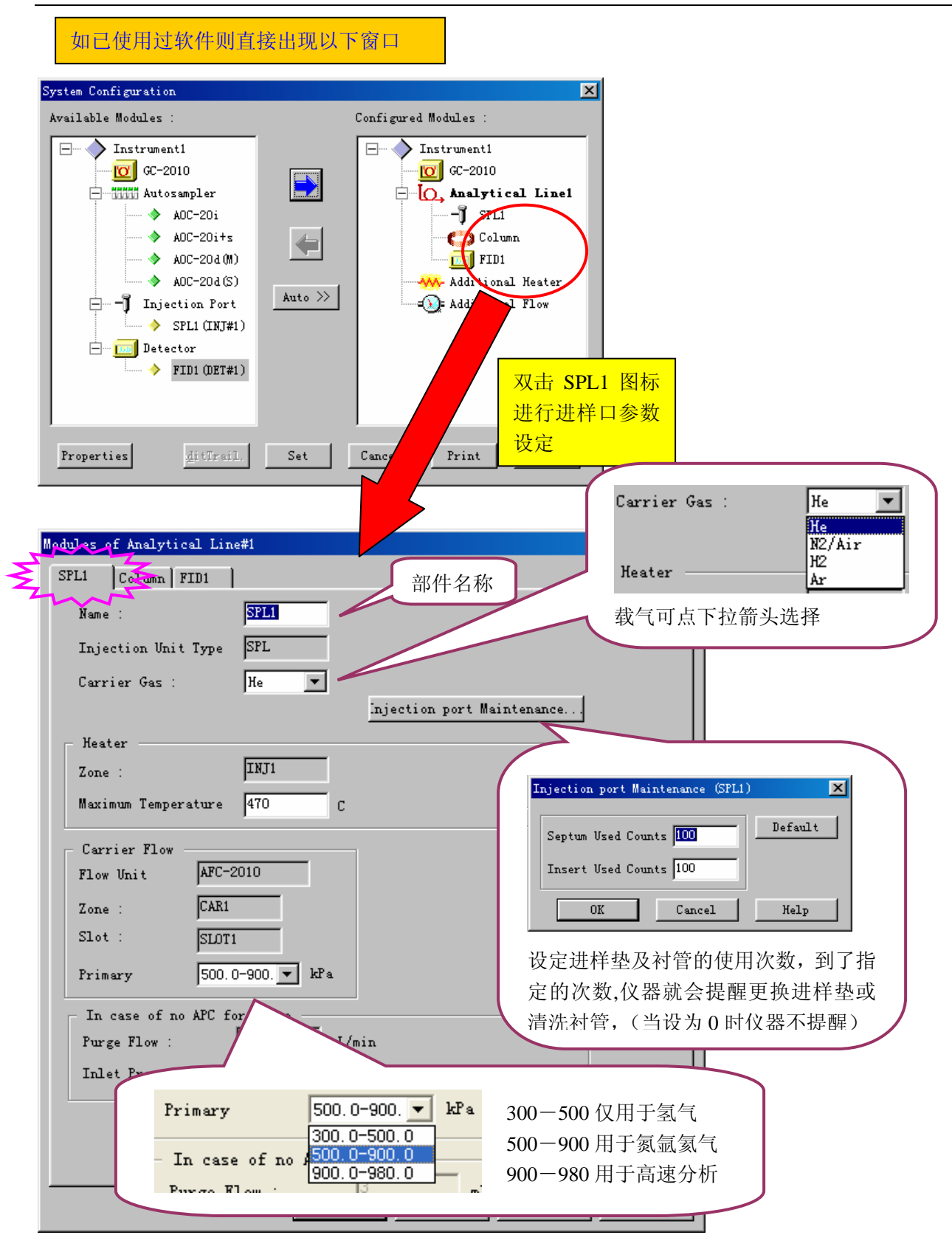

### 柱参数的设定

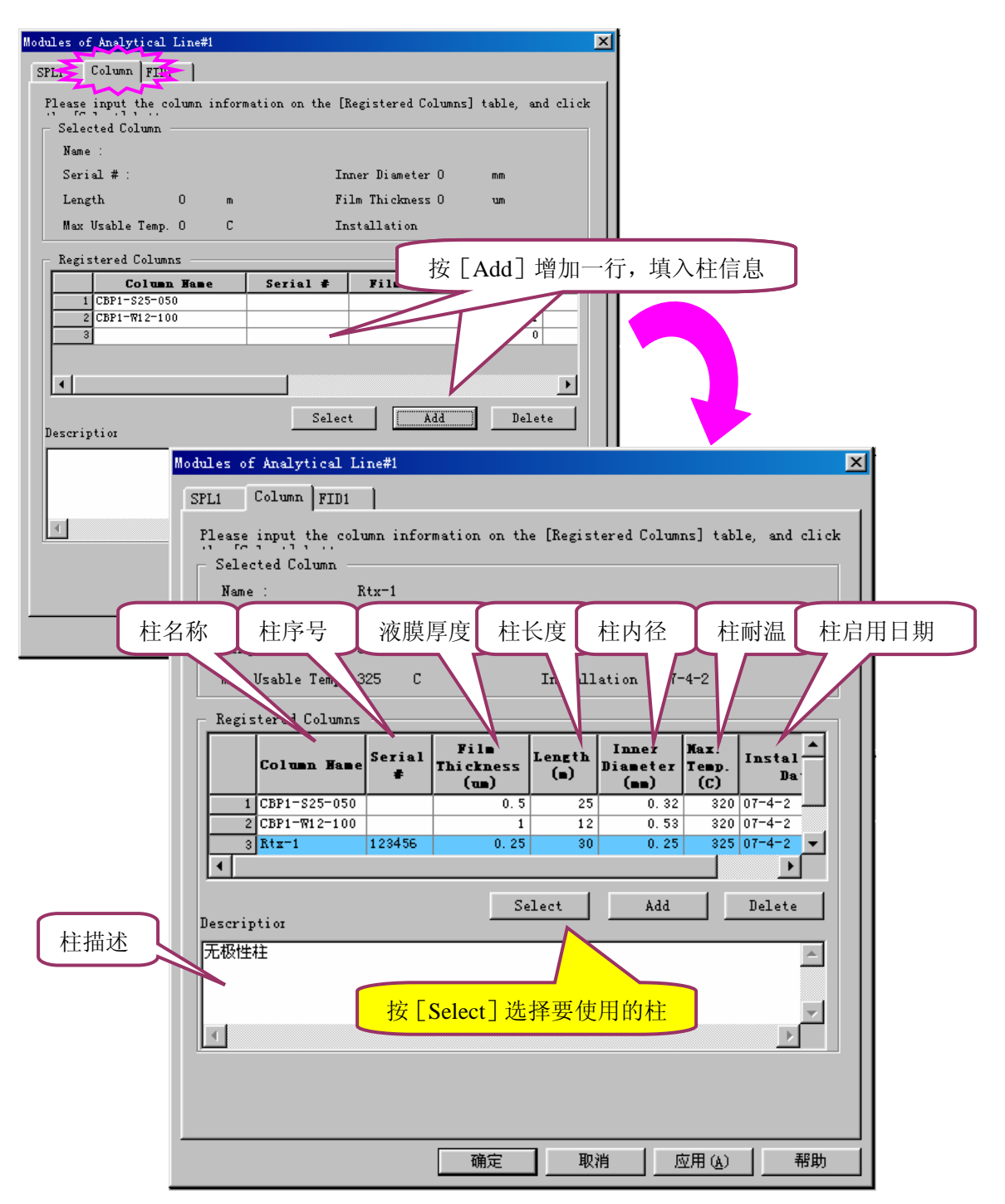

## 检测器参数设定

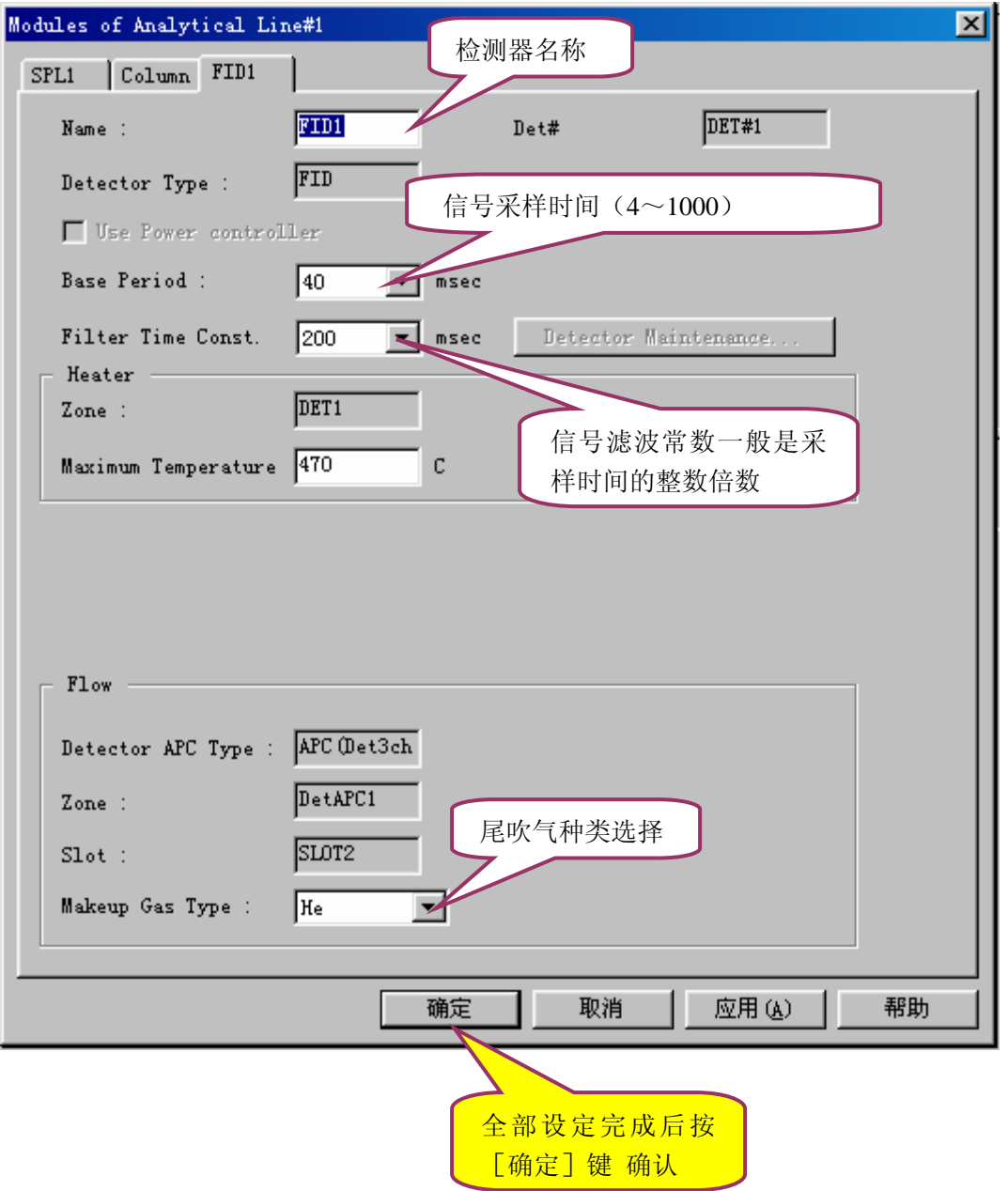

不同的检测器设定方式都差不多

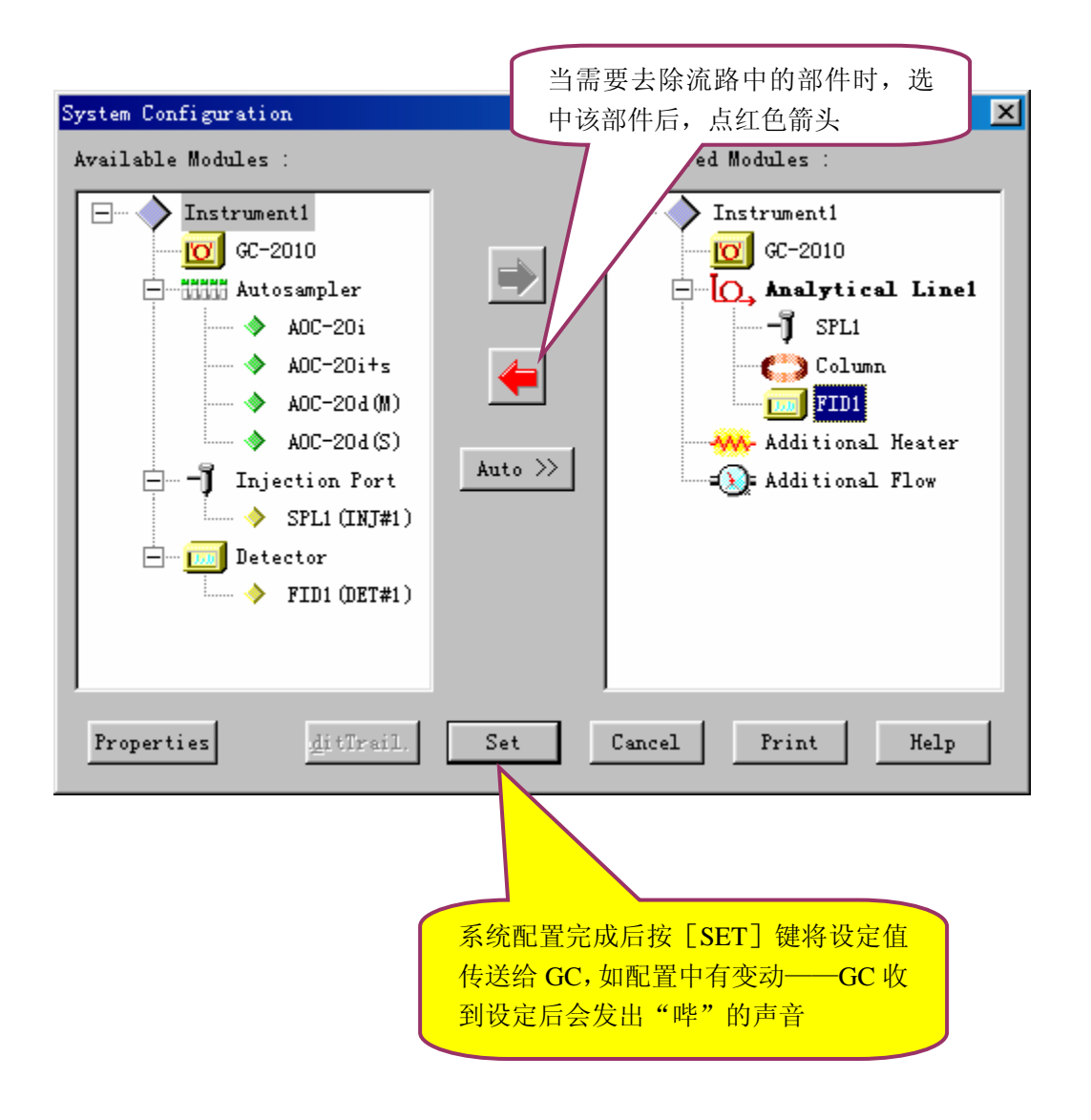

系统配置完成

### 附录 2:通过实际样品测试来学习一下参数的设定

#### <span id="page-23-0"></span>分析条件:

分流进样口(SPL)进样温度:200℃ 分流进样 分流比 1:50 载气: He 恒线速度方式 线速度 30cm/sec

柱箱温度 55℃ (3min) 10℃/min 120℃ (1min)

毛细柱: DBWAX 12m×0.53mmID, 3um 膜厚

火焰离子化检测器(FID) 检测器温度 200℃ 氢气 40ml/min 空气 400ml/min 尾吹气 30ml/min

#### 参数设定方法

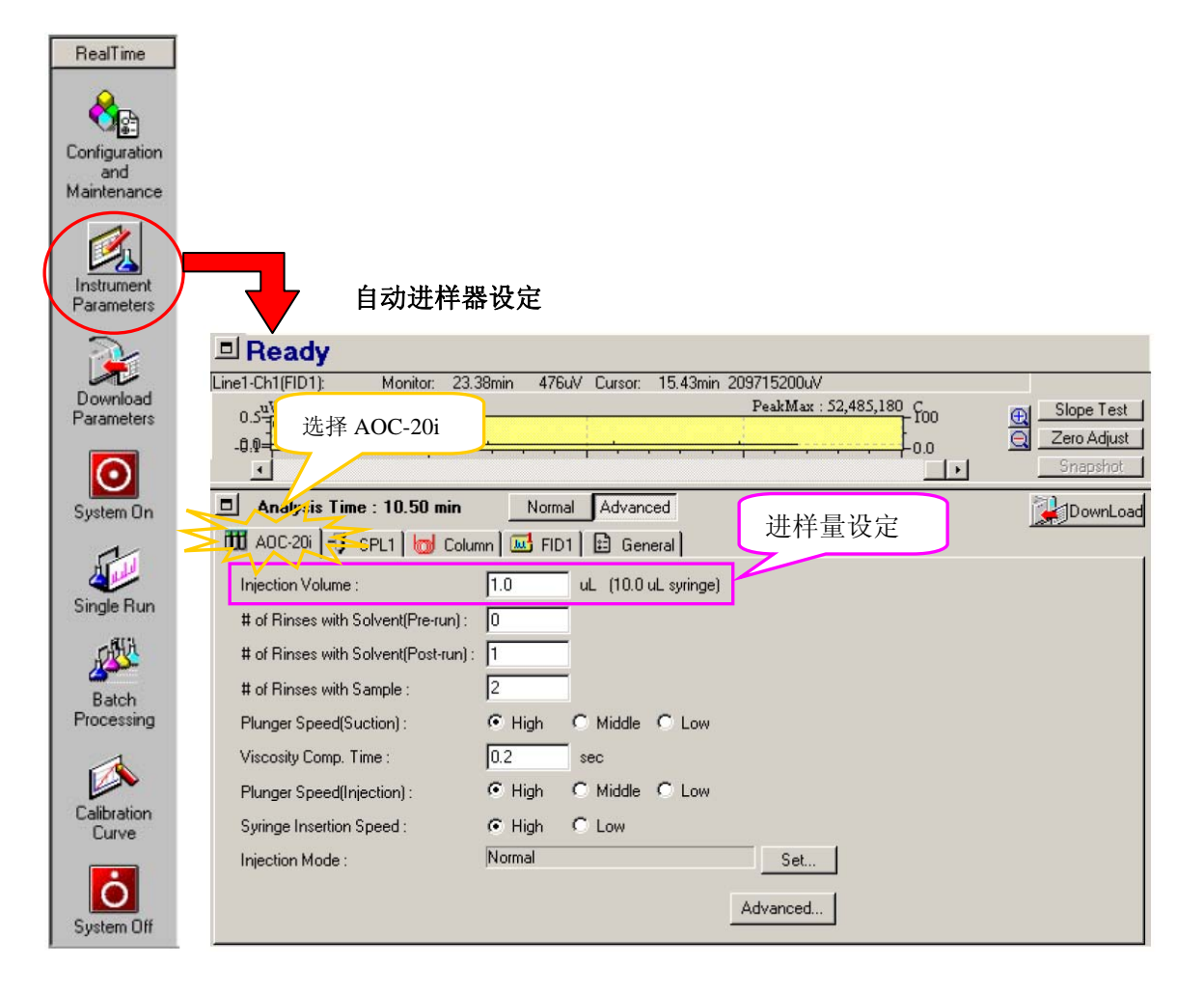

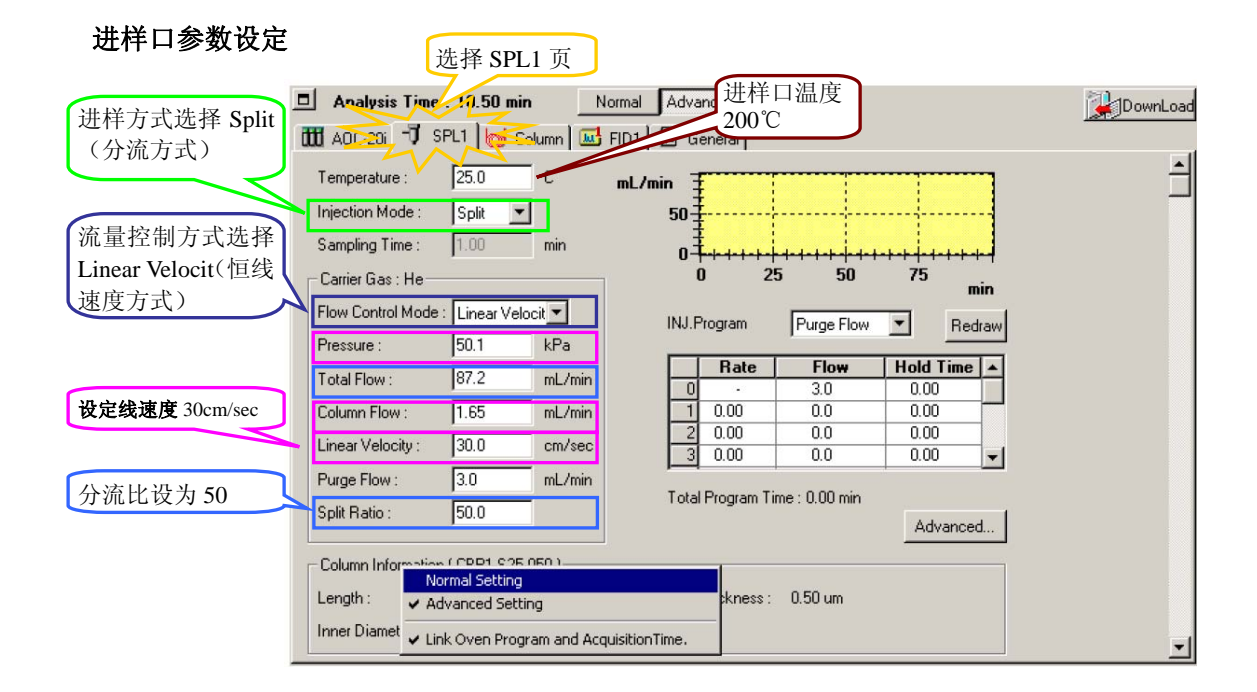

柱温设定

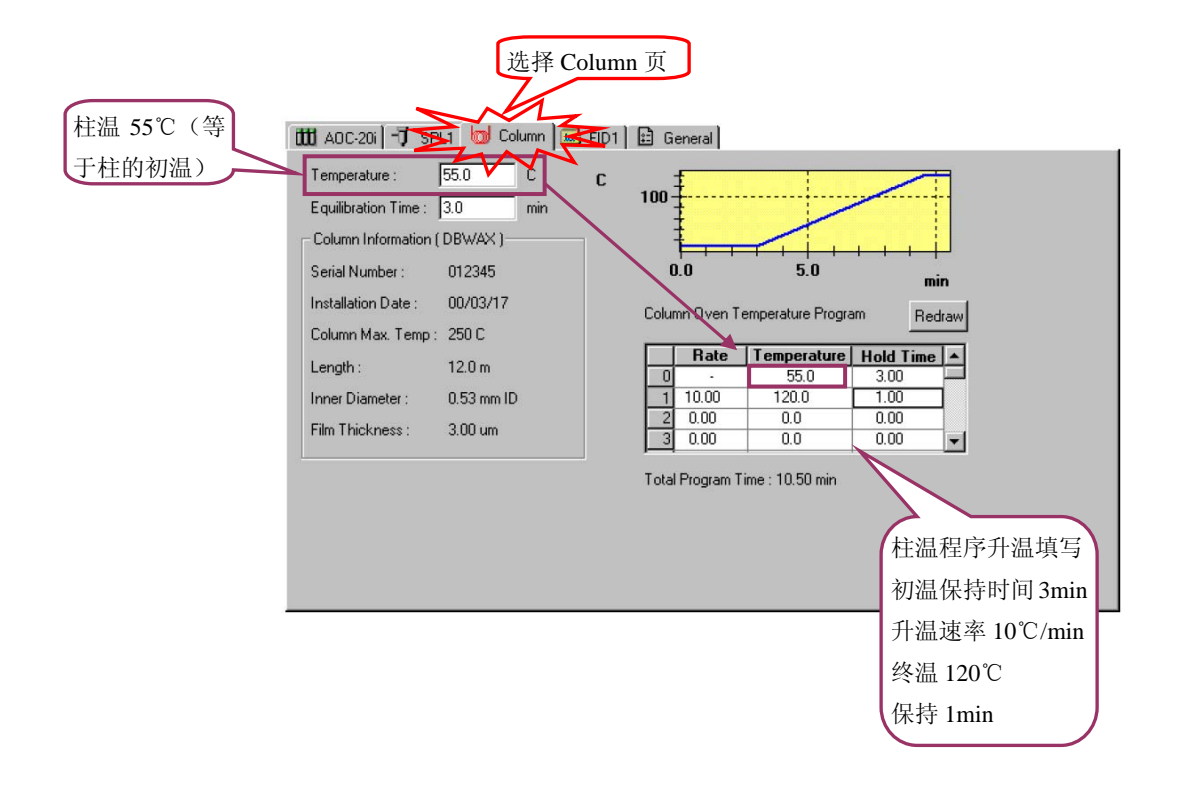

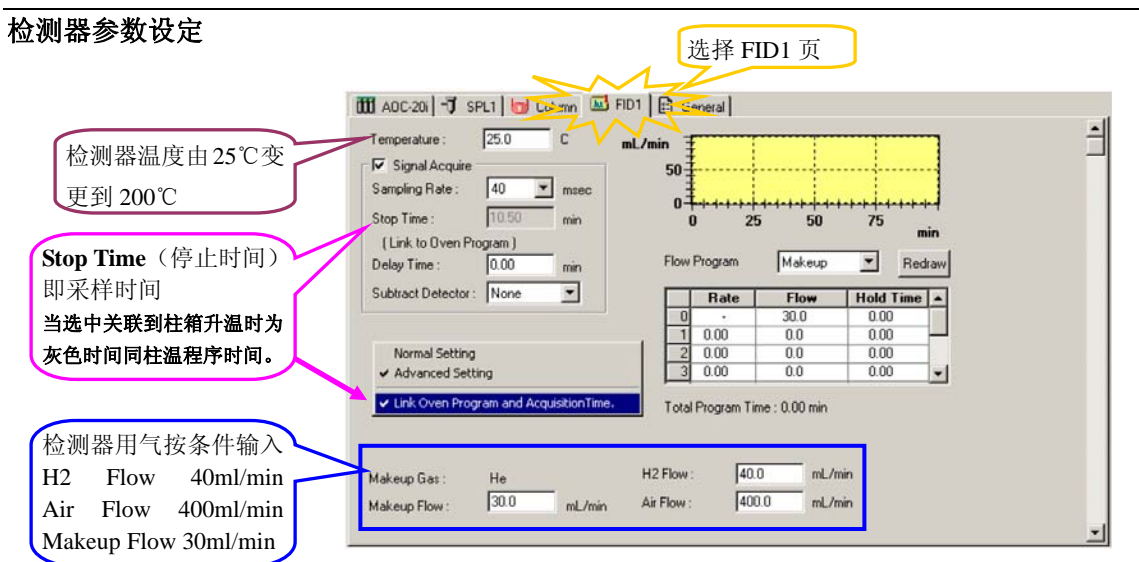

#### 通用参数设定

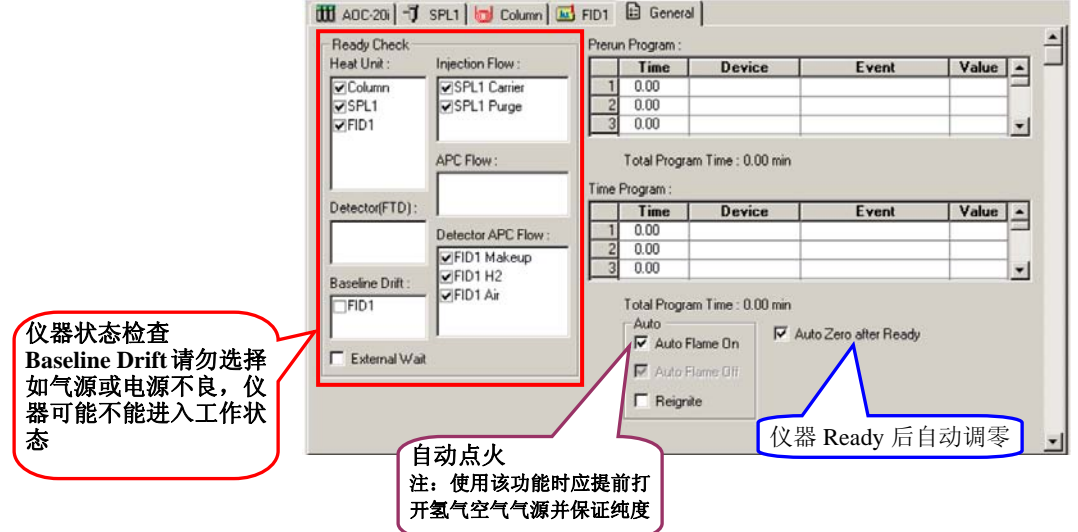

### 参数设定完成

### 附录3:常用参数介绍

#### <span id="page-26-0"></span>Slope(斜率)

色谱峰的斜率(切线斜率) 用于检测色谱峰的起点,当色谱峰的斜率大于设定值时,该峰被检测;色谱峰的斜率低于设定 值时作为峰的终点。

如果色谱峰检测开始,为获得精确的峰面积,色谱峰的起点和终点相应地移动一 个半峰宽。色谱峰的斜率设置参数称为峰检测灵敏度 (斜率),斜率值单位是 uV/min,斜率增加时,峰检测灵敏度降低;斜率值降低时,峰检测灵敏度提高, 可以检测扩展的色谱峰(扁宽峰)。

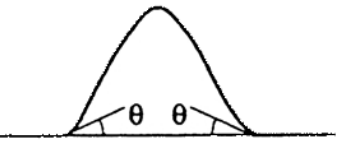

峰检测和斜率

斜率值(峰检测灵敏度)可以通过测定基线噪声和漂移自动获得,该处理称为斜率测试。斜率值也可以输入一个任意数值。

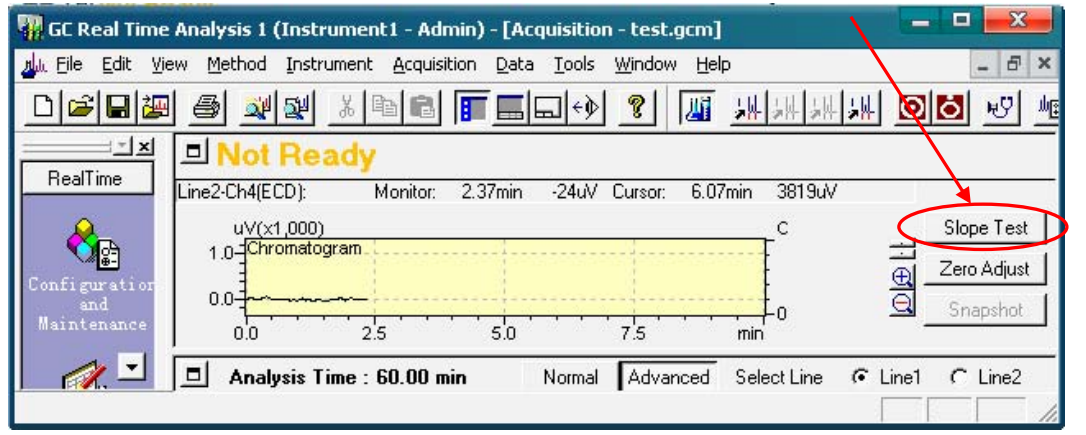

注:通过斜率测试获得斜率值,斜率测试时要注意下列问题:

- 程序升温分析过程中有较大的基线漂移,请不要采用斜率测试获得的数值,要手动设定较大的斜率值(一个大于基线 漂移的数值),以免基线作为色谱峰被检出。
- · 如果小色谱峰不能检出时,将斜率设定为斜率测试获得数值约1/2。
- · 要将蛇行基线上的色谱峰分别计算时,将斜率值设定为斜率测试获得值的2 倍。

#### Width(半峰宽) 峰高1/2 处的宽度( 半高宽)

半峰宽参数对所有峰积分参数都有影响。 GCsolution 用半峰宽参数检测色谱峰, 使色谱峰在最适条件下进行峰积分。该参数值设定为色谱图中最窄峰的峰高一半时 的宽度(或略低),单位为秒。 (色谱峰窄于设定的半峰宽的1/4 时,不能被检测。) 注:该参数可以去掉不需要的色谱峰。噪声宽度通常小于色谱峰,正确设定半峰宽, 可以使不需要的窄峰或噪声不积分。

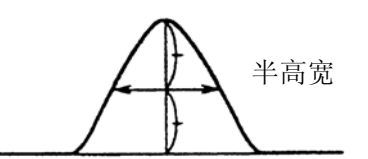

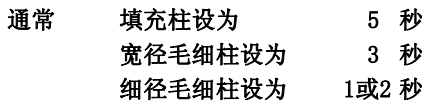

#### Drift(漂移)

色谱峰作为重叠峰时,

- 1. A当设定值(蓝线)小于峰谷切线(红线)时,峰面 积以垂直分割的方式计算。
- 2. 当设定值(蓝线)大于峰谷切线(红线)时,峰面 积以基线方式计算。
- 3. 当漂移设定为0时,工作站自动处理
- 注:通常漂移设为0

岛津企业管理(中国)有限公司 第 **25** 页 共 **25** 页

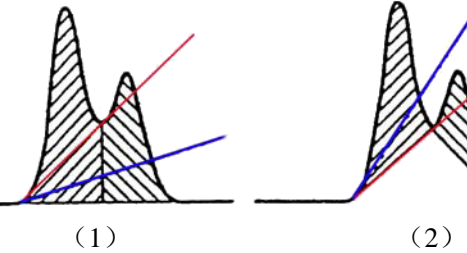

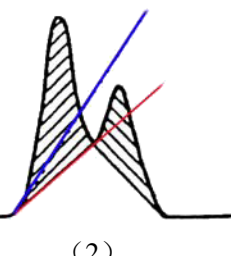

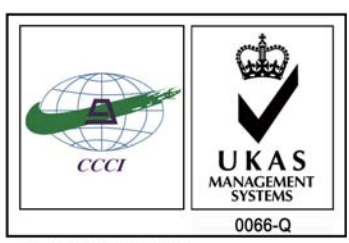

ISO 9001:2008 U006611Q0476R1M 分析仪器的售后技术服务管理体系 通过了ISO9001:2008标准认证

### 岛津企业管理(中国)有限公司 http://www.shimadzu.com.cn

#### 北京分公司

北京市朝阳区朝外大街16号中国人寿大厦14F 电话:(010)8525-2324/2373/2374

#### 上海分公司

上海市淮海西路570号红坊E楼电话:(021)2201-3601/3602/3603

#### 沈阳分公司沈阳市和平区南京北街161号嘉润·东方香榭里大厦C座14层 电话:(024)2383-2209

#### 四川分公司成都市锦江区创意产业商务区三色路38号博瑞·创意成都写字楼B座12层 电话:(028)8619-8421/8422/8423

武汉分公司武汉市汉口建设大道568号新世界国贸大厦I座41层4116室 电话:(027)8555-7910

#### 重庆分公司重庆市渝中区青年路38号重庆国贸中心1702室 电话:(023)6380-6057

深圳分公司 深圳市福田区福华一路98号卓越大厦15楼1号 电话:(0755)8330-5967

用户服务热线电话:800-810-0439 400-650-0439 (手机用户)

#### 广州分公司

广州市流花路109号之9达宝广场703-706室 电话:(020)8710-8631

西安分公司 西安市南二环西段88号老三届世纪星大厦24层G座电话:(029)8838-6127

乌鲁木齐分公司 乌鲁木齐市中山路339号中泉广场14层H座 电话:(0991)230-6272

#### 昆明分公司昆明市青年路432号天恒大酒店908室 电话:(0871)315-2987

南京分公司 南京市中山南路49号商茂世纪广场23层A1座 电话:(025)8689-2490

河南分公司郑州市中原路220号裕达国际贸易中心A座20层2011室 电话:(0371)8663-2981/2983